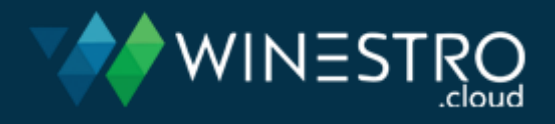

# Anleitung zur Anmeldung für die Lizenzierung von Verpackungen 2024 bei EKO-Punkt (Version 1.0 / 2024 vom 01.12.2023)

Dein Gutscheincode für unsere Sonderkonditionen lautet: **Winestro2024** 

Die Nutzung dieses Rahmenvertrages setzt voraus, dass Ihr bisheriger Vertrag zum 31.12.23 befristet ist oder bis dahin (ordentlich oder per Sonderkündigung) beim bisherigen Lizenzierer gekündigt ist. **Für die Lizenzierung** sind folgende Schritte notwendig:

## **I. Vorbereitung**

- 1. Abfrage der Registrierungsnummer in LUCID: [https://lucid.verpackungsregister.org](https://lucid.verpackungsregister.org/) (Annahme: Registrierung bei LUCID ist bereits erfolgt)
- 2. Schätzung der Jahresverbrauchsmengen an Glas, Kartonagen etc., die 2024 mutmaßlich (ohne Export) in Verkehr gebracht werden – wichtig: **Lagerkartons müssen nicht lizenziert** werden – unabhängig davon, an wen sie gehen.

## **II. Anmeldung beim Systembetreiber EKO-Punkt (=Lizenzierer)**

Auf der Webseit[e https://lizenzieren.easy-lize.de/](https://lizenzieren.easy-lize.de/) kommen Sie zum "Lizenzrechner". Die Lizenzierung erfolgt nun wie folgt:

**1. Auswahl Lizenzjahr**

Aktuell ist hier noch das Jahr "2023" voreingestellt – mit einem Klick in das Feld kann "2024" ausgewählt werden.

# **OEASY-LIZE**

Checken Lizenzieren Umwelt schützen Mehr Wissen

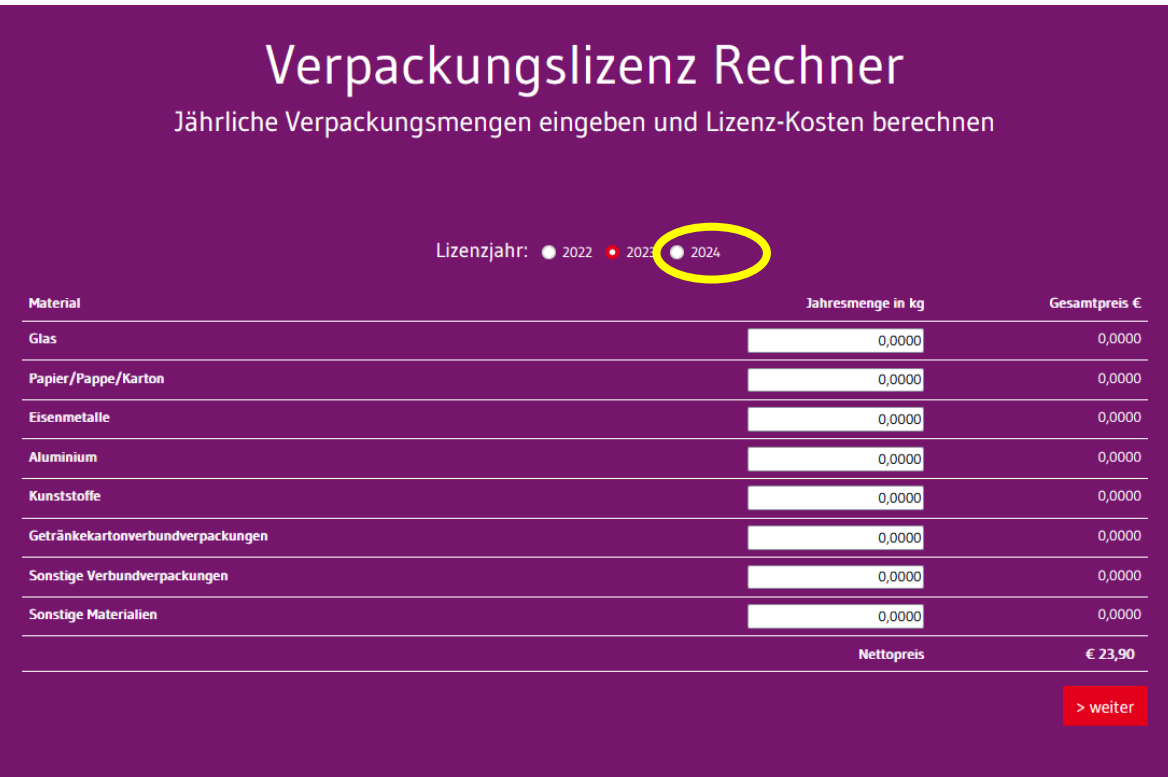

## **2. Mengeneingabe**

Darunter auf der gleichen Seite sind zunächst die **Jahresprognosemengen für 2024** nach Materialfraktion **in kg** (Achtung: bitte nicht von den überflüssigen 4 Nachkommastellen verwirren lassen!) einzugeben und mit einem Klick auf das rote "> weiter"-Feld zu bestätigen.

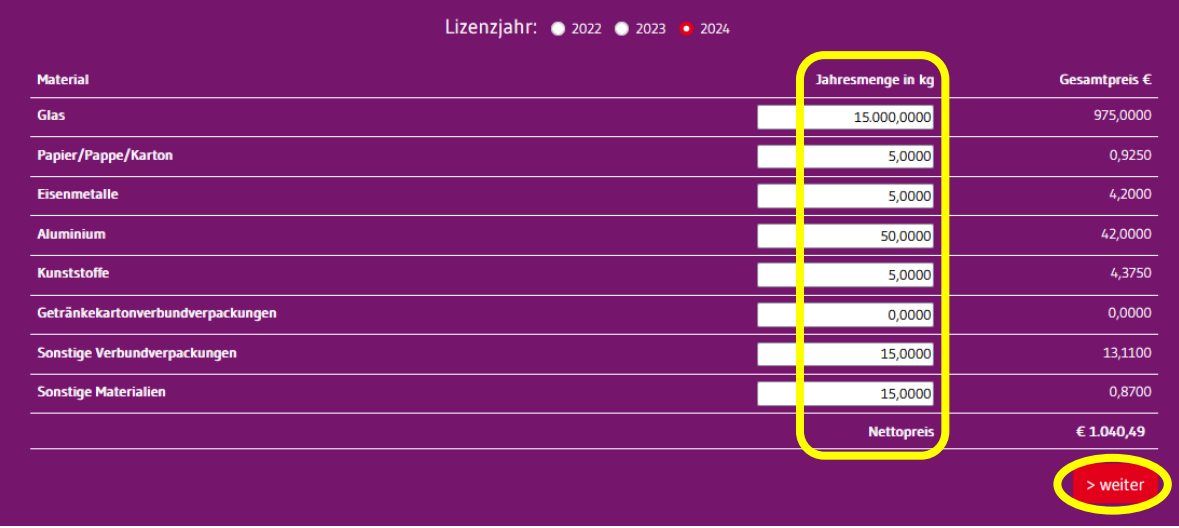

#### **3. Aktivierung Rahmenvertragskonditionen**

Mit einem Klick auf den Pfeil rechts von "Gutscheincode eingeben" öffnen Sie das entsprechende Eingabefeld.

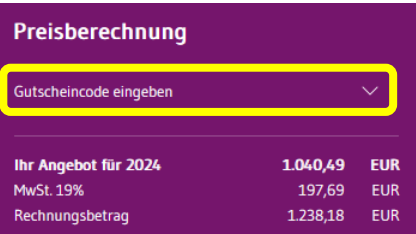

Darin ist dann das Wort **Winestro2024** unbedingt korrekt einzutragen:

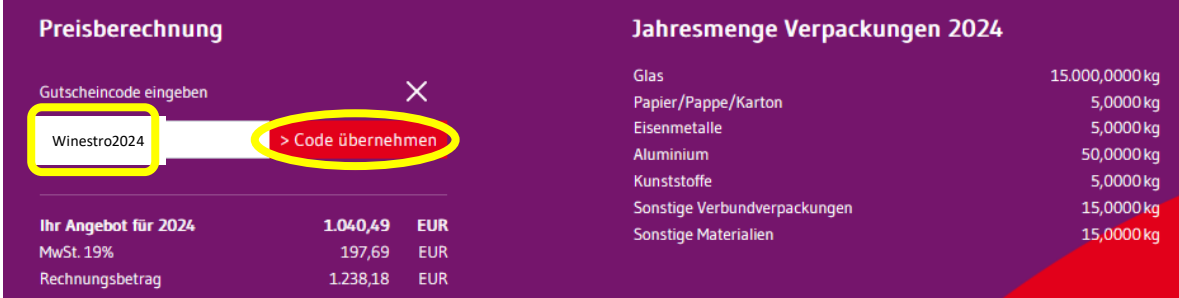

Mit dem Klick auf das rote "> Code übernehmen"-Feld, werden die Rahmenvertragskonditionen aktiviert, was auf drei Wegen sichtbar wird:

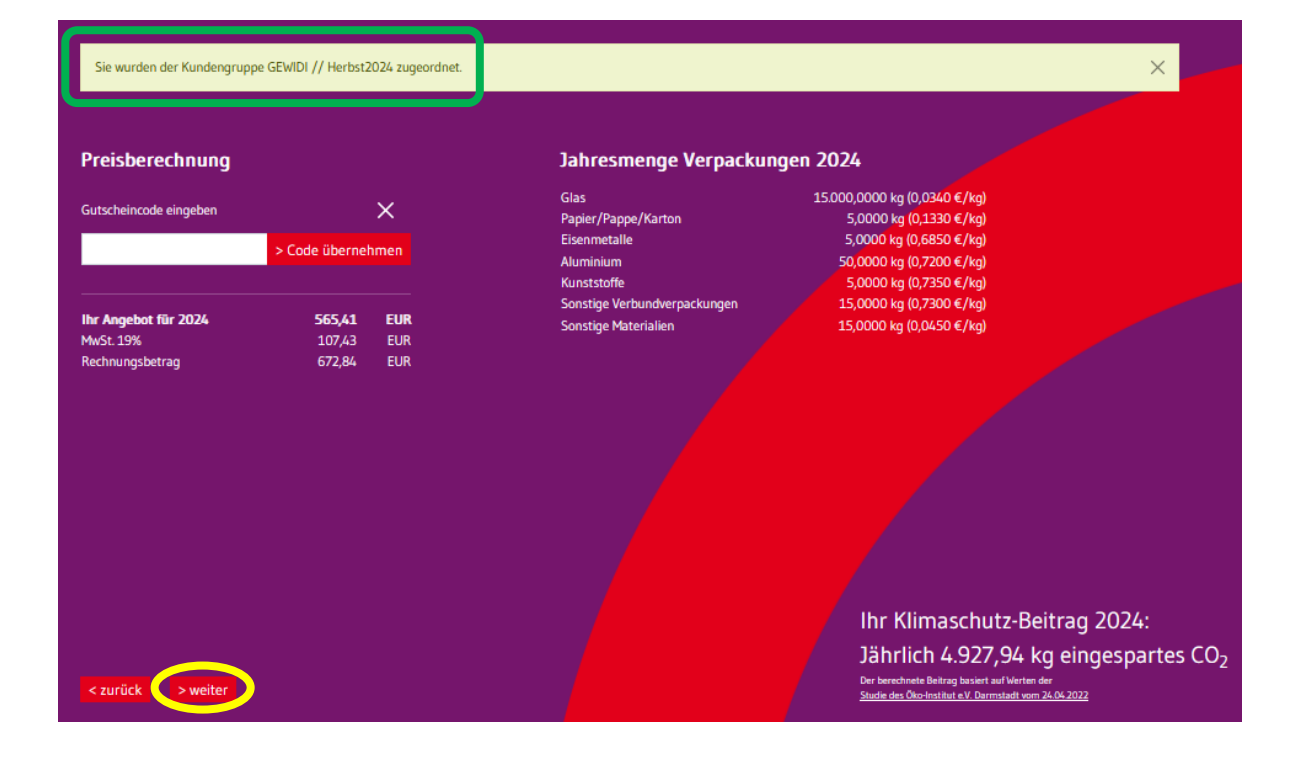

Zum einen kommt die oben hellgrün hinterlegte Anzeige *"Sie wurden der Kundengruppe GEWIDI // Winestro2024 zugeordnet."* Zum andern werden rechts die Rahmenvertragspreise (in Klammern hinter der Jahresmenge als Preis pro kg (!) angezeigt). Und dazu sind die Gesamtpreise links entsprechend angepasst.

Das ist der richtige Zeitpunkt für einen Plausibilitäts-Check zu Mengen und Einzel- und Gesamtpreisen. Anmerkung: bei Kleinstmengen (z.B. <2,94 t Glas) gilt ein Mindestpreis von € 100,-. Der Ausweis der einzelnen Positionen kommt dann mit den Vertragsunterlagen.

Mit einem Klick auf das rote "> weiter"-Feld ganz unten links bestätigen Sie die Angaben.

#### **4. Dateneingabe**

Auf der nächsten Seite befindet sich ein Formular für die **Stammdaten** zum Betrieb/Auftraggeber inkl. E-Mail-Adresse (für die Vertrags-Bestätigung und Kommunikation), LUCID-Registrierungsnummer, Umsatzsteuer-ID oder Steuer-Nr. bzw. ein Klickfeld für eine **ggf. abweichende Rechnungsadresse**.

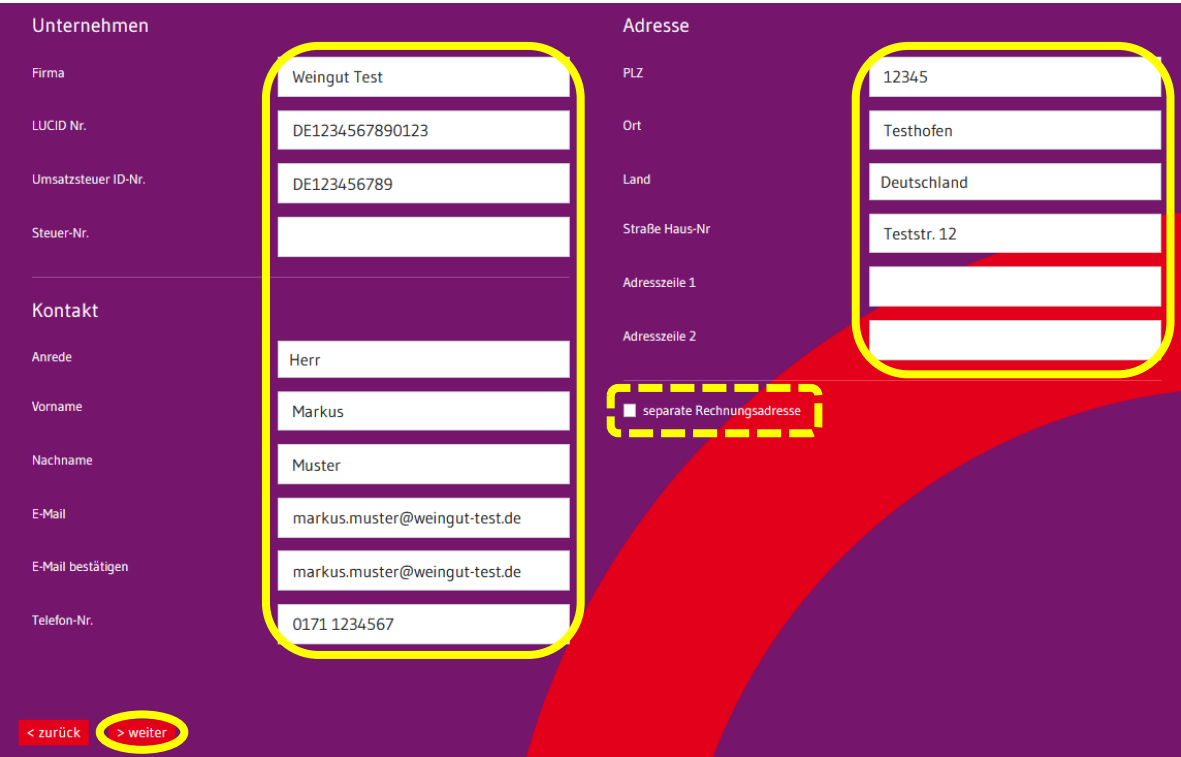

Nach Eingabe der Daten geht es mit dem roten "> weiter"-Feld unten links zur Zusammenfassung.

## **5. Anmeldebestätigung**

In der Zusammenfassung finden sich neben den selbst erfassten Daten noch der durch die Lizenzierung geleistete CO<sub>2</sub>-Einsparbeitrag (auf Basis einer Studie des Öko-Institut e.V. Darmstadt vom [24.04.2022\)](https://www.oeko.de/fileadmin/oekodoc/Duale_Systeme_Oekobilanz_Endbericht.pdf)

Dann fehlen nur noch die

- Auswahl der **Bezahlart** (Rechnung ist hier voreingestellt) und
- Bestätigungsfelder für die zum Rahmenvertrag geltenden AGB (hier gilt die "Mengenwahl" vom 09.11.21) und die **Datenschutzhinweise**.

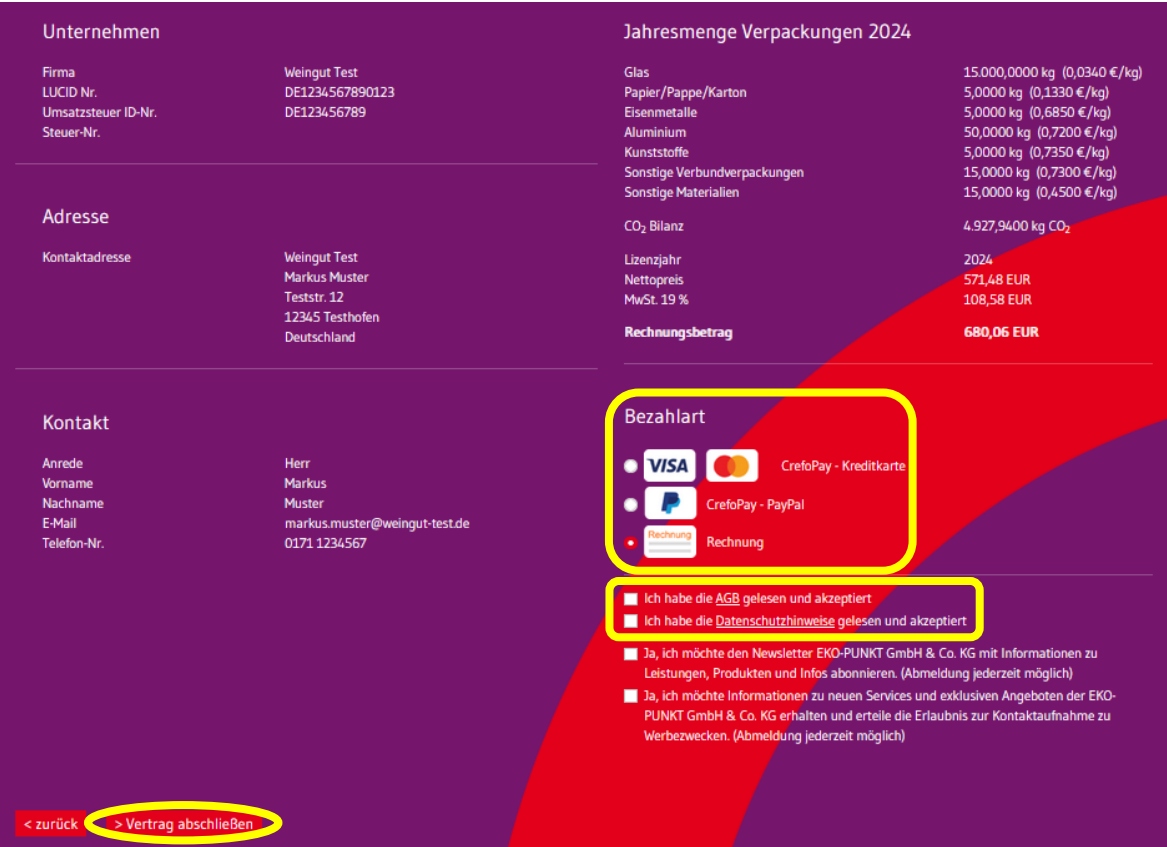

Mit einem Klick auf das rote Feld "> Vertrag abschließen" ist die Lizenzierung erfolgt.

Danach kommt noch die Anzeige der Auftragsbestätigung:

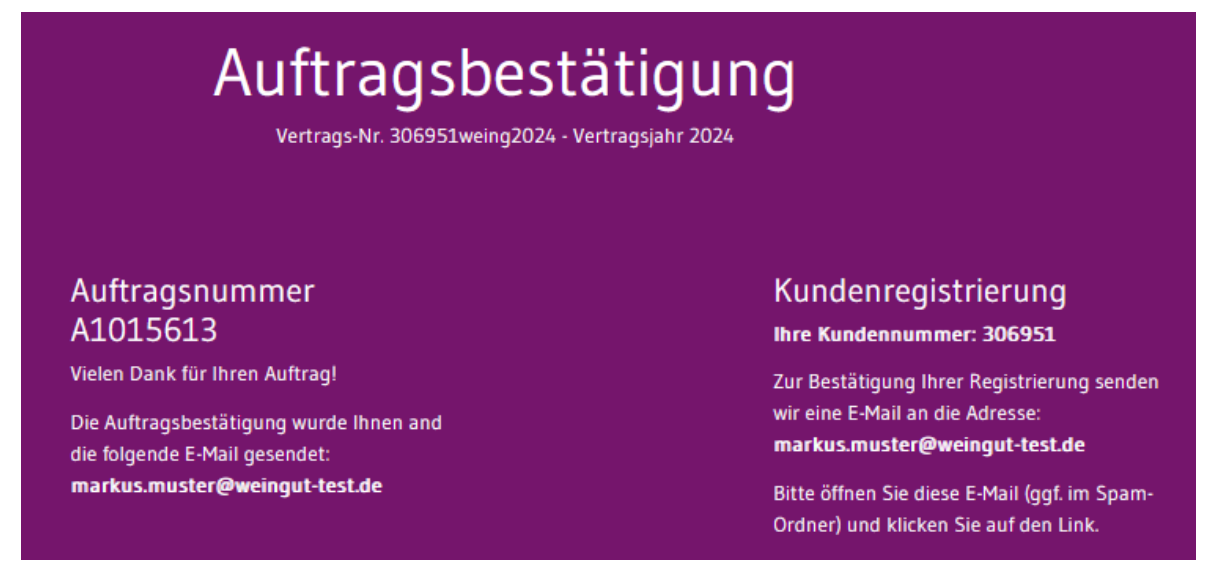

Unmittelbar anschließend erhalten Sie zwei E-Mails an die vorher genannte E-Mail-Adresse (ggf. Spam-Fach überprüfen!):

1. den Link für die **Anmeldebestätigung** (damit können Sie das Portal-Konto aktivieren und dafür ein Zugangs-Kennwort einrichten, das dann wieder für spätere Mengenmeldungen benötigt wird) und 2. die **Vertragsunterlagen** (Auftragsbestätigung, Mengenbestätigung, AGB, CO2-Zertifikat und eine Teilnahme-Bestätigung, welche Sie Ihren Händlern als Lizenzierungsnachweis schicken können).

Die **Rechnung über** zunächst erstmal nur **50% der Rechnungssumme** erhalten Sie dann i.d.R. zu einem späteren Zeitpunkt. Die **Schlussabrechnung** kommt dann **erst im Folgejahr** (d.h. im Frühling 2025).

## **III. Abschluss: Erfassung der deckungsgleichen (!) Lizenzierungsdaten in LUCID**

Anschließend müssen Sie die Lizenzierungsdaten noch der Regulierungsbehörde ZSVR (Zentrale Stelle Verpackungsregister oder "Zentrale Stelle") mittteilen, d.h. sich via <https://lucid.verpackungsregister.org/login> bei LUCID einloggen und dort 1. Über "Initiale Planmengenmeldung" die lizenzierten Jahresmengen für 2024 und

2. den Namen des Systemanbieters (EKO-Punkt GmbH & Co. KG) erfassen.

Erst dann sind die jährliche Lizenzierung und Registrierung wirksam abgeschlossen.

 **Wichtig**: Die Anmeldung der Jahresplanmengen 2024 bei LUCID nach dem 31.12.2023 kann eine Verspätungsbuße zur Folge haben!

Weitere Informationen rund um das gesamte Thema können Sie auf der Website der Zentrale Stelle Verpackungsregister finden – als Dokument oder in Form von verständlichen kurzen Videos: <https://www.verpackungsregister.org/information-orientierung/hilfe-erklaerung/erklaerfilme> <https://www.verpackungsregister.org/information-orientierung/hilfe-erklaerung/themenpapiere> <https://www.verpackungsregister.org/information-orientierung/hilfe-erklaerung/faq>